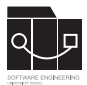

Die Hausaufgaben müssen von jedem Studierenden einzeln bearbeitet und abgegeben werden. Für die Hausaufgabe sind die aktuellen Informationen vom Blog (https://seblog.cs.unikassel.de/ws1819/programming-methodologies/) und aus den Übungen zu berücksichtigen.

Abgaben per Mail werden nicht akzeptiert.

## **Vorbereitung**

In dieser Aufgabe sind zwei JavaFX Oberflächen aus jeweils vorgegebenen GUI Screen Mockups abzuleiten. Abzugeben ist ein korrekt exportiertes Java-Projekt, welches beide Teilaufgaben enthält.

Benötigt wird ein aktuelles JDK entsprechend der Vorlesung und Übung.

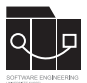

## **Aufgabe 1 - LiveRisk Start Screen 50P**

Erstellen Sie einen einfachen Start Screen programmatisch mit JavaFX Elementen. Benötigt werden Buttons zum Starten eines 2-, 3- oder 4-Spieler Spiels. Die Oberfläche sollte dem Mockup in Abbildung [1](#page-1-0) entsprechen (**leichte** Abweichungen, z.B. Schriftart, sind kein Problem). Zusätzlich ist eine Java-Klasse zu erstellen, welche eine main-Methode enthält, mit der die Oberfläche gestartet werden kann. Falls die main-Methode fehlt, führt dies zu Punktabzug. Die Start Buttons sollen die LiveRisk Instanz starten mit Default Namen für die Spieler und den nächsten Screen anzeigen lassen, i.e. LiveRisk Player Editor Screen.

<span id="page-1-0"></span>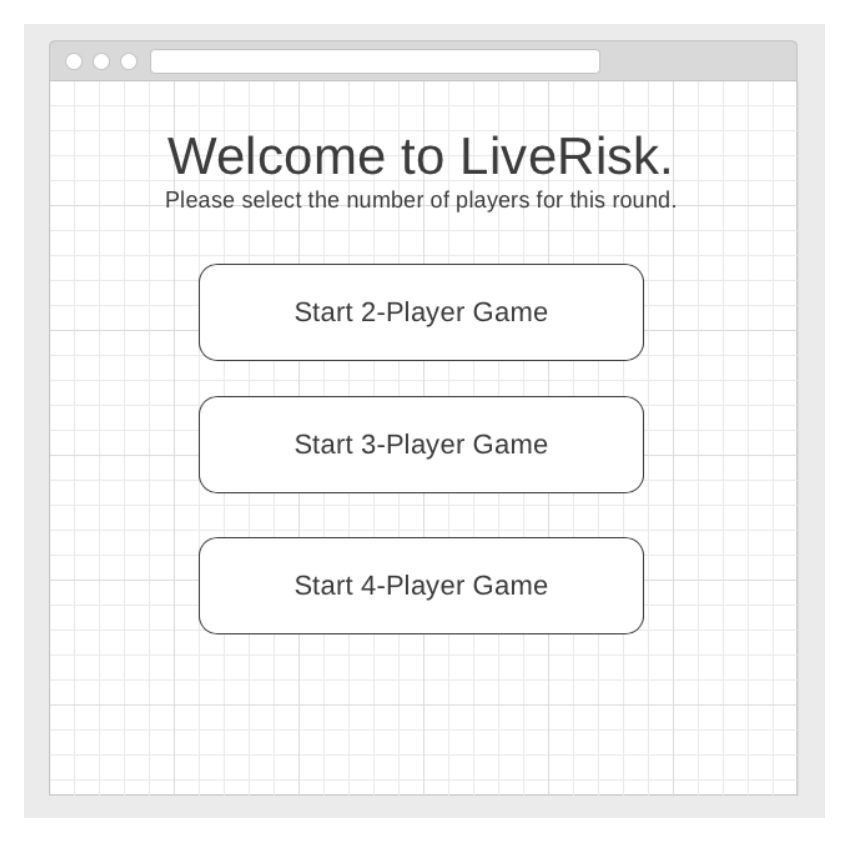

Abbildung 1: LiveRisk Start Screen Mockup

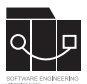

## **Aufgabe 2 - LiveRisk Player Editor Screen 50P**

Erstellen Sie programmatisch einen Screen aus JavaFX Elementen, der die Namen der Spieler der aktuellen Instanz sowie eine Farbauswahl pro Spieler anzeigt. Der Screen soll dem Mockup in Abbildung [2](#page-2-0) entsprechen. In diesem Screen sollen die Spielernamen editierbar sein sowie eine gewünschte Farbe festgelegt werden können. Änderungen sollen an das Datenmodell propagiert werden.

<span id="page-2-0"></span>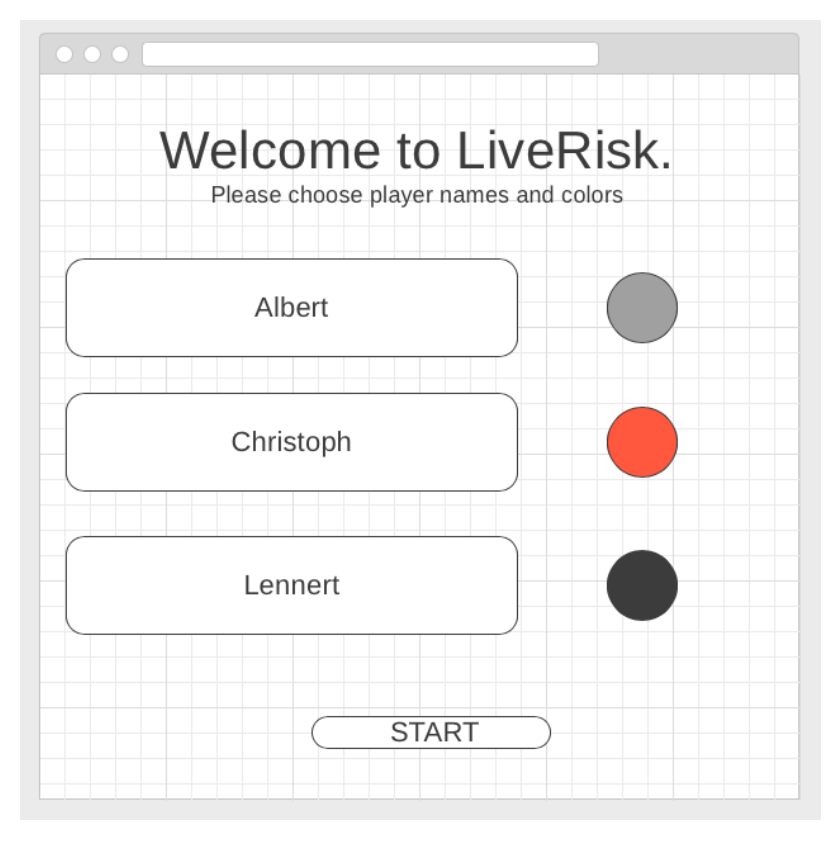

Abbildung 2: LiveRisk Player Editor Screen Mockup